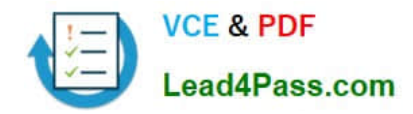

# **77-881Q&As**

Word 2010

### **Pass Microsoft 77-881 Exam with 100% Guarantee**

Free Download Real Questions & Answers **PDF** and **VCE** file from:

**https://www.lead4pass.com/77-881.html**

100% Passing Guarantee 100% Money Back Assurance

Following Questions and Answers are all new published by Microsoft Official Exam Center

**8 Instant Download After Purchase** 

**83 100% Money Back Guarantee** 

- 365 Days Free Update
- 800,000+ Satisfied Customers  $\epsilon$  or

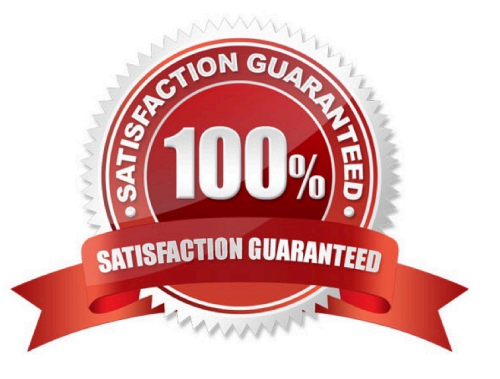

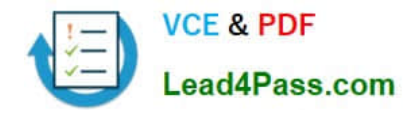

#### **QUESTION 1**

Sam prepares a document. He inserts some tables in it. In one table, Sam wants to combine four cells into a single cell. What should he do to accomplish the task?

- A. Use Banded Columns option.
- B. Use Merge Cells option.
- C. Use Split Cells option.
- D. Use Split Table option.

Correct Answer: B

#### **QUESTION 2**

Sam works as a Marketing Executive for TechPerfect Inc. The company has recently launched a new product. The company asks Sam to send information of the new product to all its existing customers. What will Sam do to accomplish the task?

- A. Use a template.
- B. Use building blocks.
- C. Use a Quick Style.
- D. Use Mail Merge.

Correct Answer: D

#### **QUESTION 3**

You work as an Office Assistant for BlueSoft Inc. You use Microsoft Word 2010 for the official work. You have created a document. You need to insert a hyperlink in the document. You select the text that is to be displayed as a hyperlink. Which of the following shortcut keys will you use to open the Insert Hyperlink dialog box?

- A. Ctrl+H
- B. Ctrl+N
- C. Ctrl+P
- D. Ctrl+K

Correct Answer: D

#### **QUESTION 4**

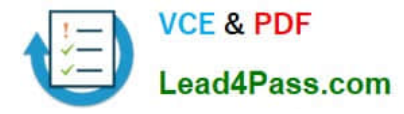

John creates a document with some text boxes. John writes in the text box but he could not see the text because the text box is not increased in size. Which of the following options will he use to accomplish the task?

- A. In line with text.
- B. Resize AutoShape to fit text.
- C. In front of text.
- D. Word Wrap text in AutoShape.

Correct Answer: BD

#### **QUESTION 5**

John works in an office and he assigned with the task of typing a document. He wants to include some images in the document. What he should do so that the text automatically adjusts around the image?

- A. Use word wrap.
- B. Use text wrapping.
- C. Use text alignment.
- D. Use SmartArt.
- Correct Answer: B

[77-881 Practice Test](https://www.lead4pass.com/77-881.html) [77-881 Study Guide](https://www.lead4pass.com/77-881.html) [77-881 Braindumps](https://www.lead4pass.com/77-881.html)

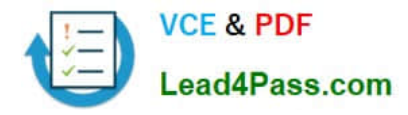

To Read the Whole Q&As, please purchase the Complete Version from Our website.

## **Try our product !**

100% Guaranteed Success 100% Money Back Guarantee 365 Days Free Update Instant Download After Purchase 24x7 Customer Support Average 99.9% Success Rate More than 800,000 Satisfied Customers Worldwide Multi-Platform capabilities - Windows, Mac, Android, iPhone, iPod, iPad, Kindle

We provide exam PDF and VCE of Cisco, Microsoft, IBM, CompTIA, Oracle and other IT Certifications. You can view Vendor list of All Certification Exams offered:

#### https://www.lead4pass.com/allproducts

### **Need Help**

Please provide as much detail as possible so we can best assist you. To update a previously submitted ticket:

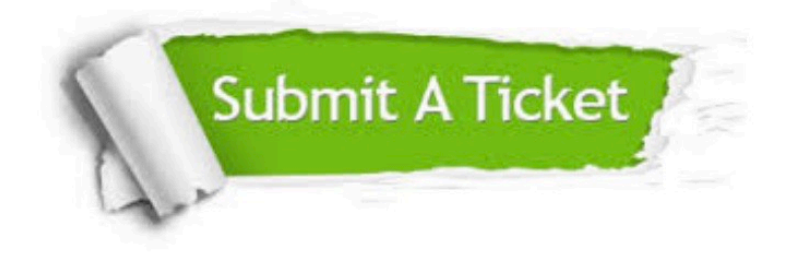

#### **One Year Free Update**

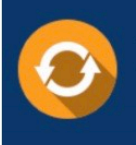

Free update is available within One fear after your purchase. After One Year, you will get 50% discounts for updating. And we are proud to .<br>poast a 24/7 efficient Customer Support system via Email

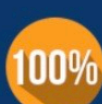

**Money Back Guarantee** To ensure that you are spending on

quality products, we provide 100% money back guarantee for 30 days from the date of purchase

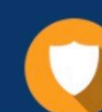

#### **Security & Privacy**

We respect customer privacy. We use McAfee's security service to provide you with utmost security for vour personal information & peace of mind.

Any charges made through this site will appear as Global Simulators Limited. All trademarks are the property of their respective owners. Copyright © lead4pass, All Rights Reserved.